### Využití buffer-overflow prezentace

semestrální úkol p ředm ětu X36API

**9.5.2007** SUB AH, BYTE PTR DS: LECX+4CX36API - Buffer-Overflow

)F2040FA

# Zadání

 $\bullet$  Využít chybu buffer-overflow ve vzorovém POP3 serveru a spustit vlastní kód

 $\bullet$  http://moon.felk.cvut.cz/~xballner/vyuka/ x36api/index.php?&func=practice

 http://moon.felk.cvut.cz/~xballner/vyuka/ x36api/data/2007\_summer/

**9.5.2007** SUB AH, BYTE PTR DS: LECX+40 X36API - Buffer-Overflow

 $\bullet$ 

# Vypracování

- $\bullet$  Členové týmu:
	- –Tomáš Navrátil
	- Jan Pospíšil
	- Jiří Vrbický

### •Na os WinXP Home

### **• Prezentováno: 9. května 2007**

**9.5.2007** SUB AH, BYTE PTR DS: LECX+40 X36API - Buffer-Overflow

 $\bullet$ 

# Analýza

### • Studium RFC 1349 (Post Office Protocol  $\mathcal{L}_{\mathcal{A}}$ Version 3)

### • Zkoušení příkazů s různými argumenty

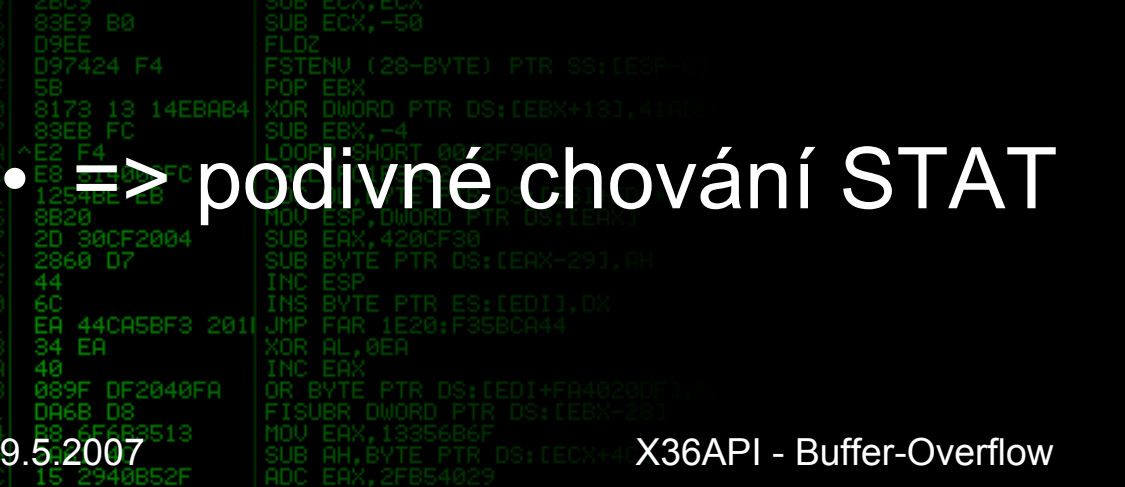

 $\bullet$ 

### Příkaz STAT

 $\bullet$ Podle RFC kladná odpov ěd s d v ěma čísly

### $\bullet$ RFC zde nedoporu čuje jiné informace

### • Vzorový server: 3 čísla + část argumentu

**9.5.2007** SUB AH, BYTE PTR DS: LECX+40 X36API - Buffer-Overflow

# P říkaz STAT - chování

• O p ětovné p řihlášení => více kopírovaných znaků

### Po 3. p řihlášení lze shodit dostate č n ě velkým argumentem

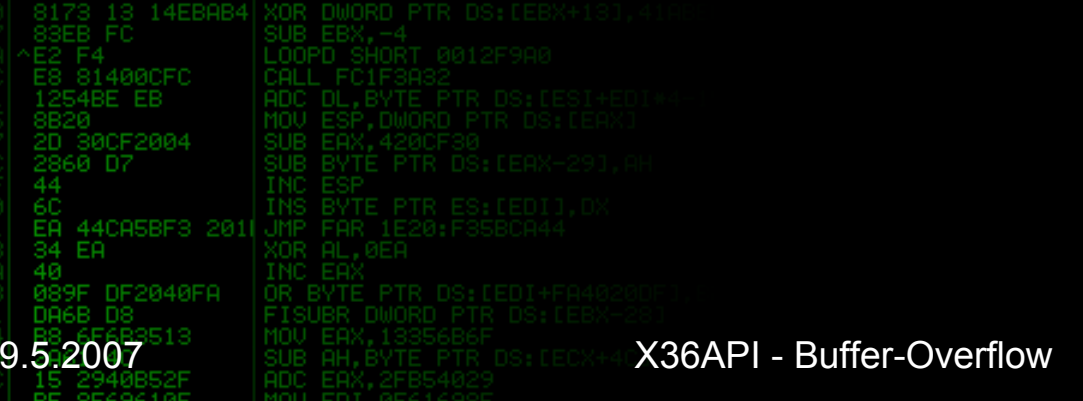

•

# Neplatná operace...

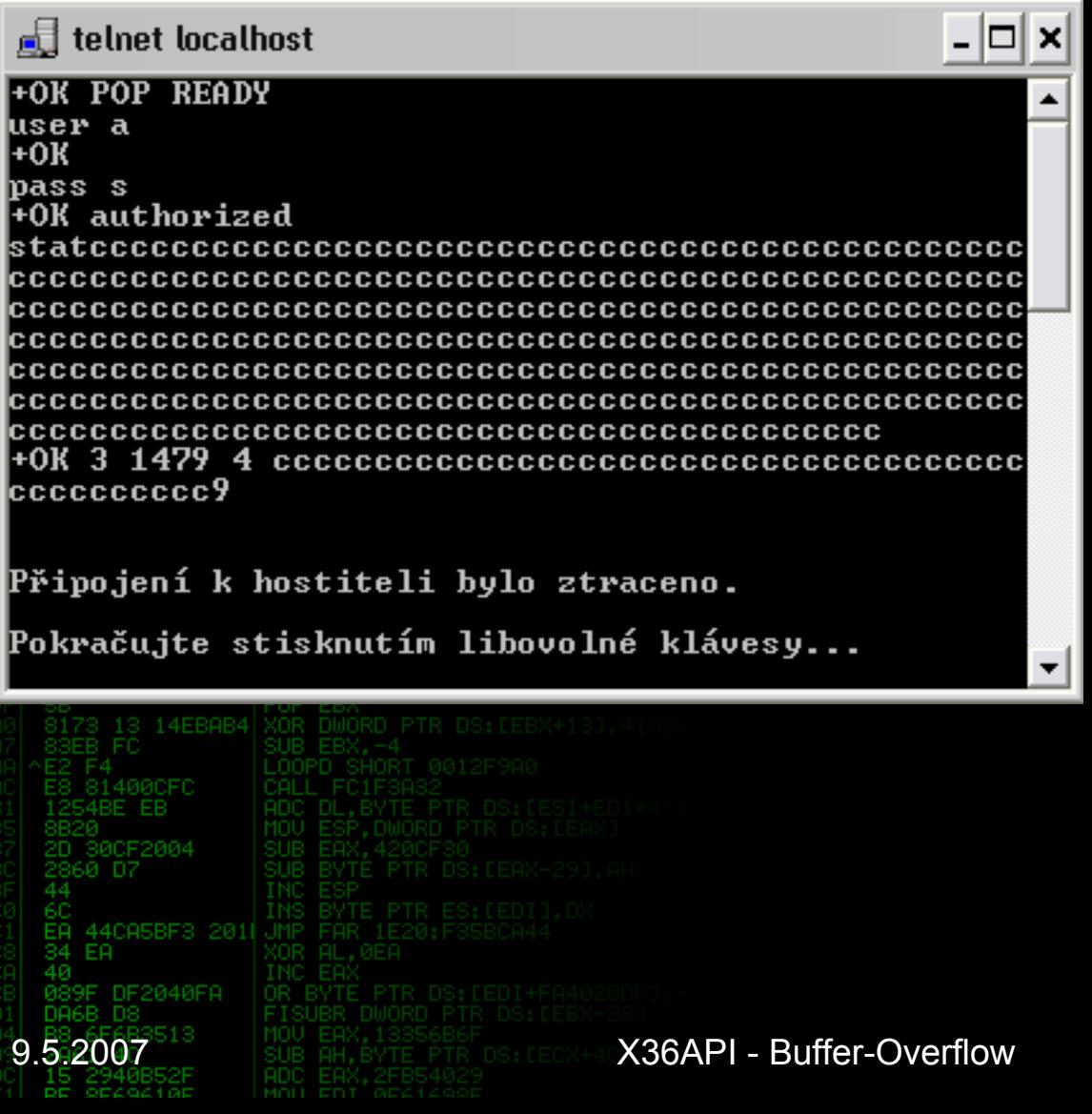

# Neplatná operace...

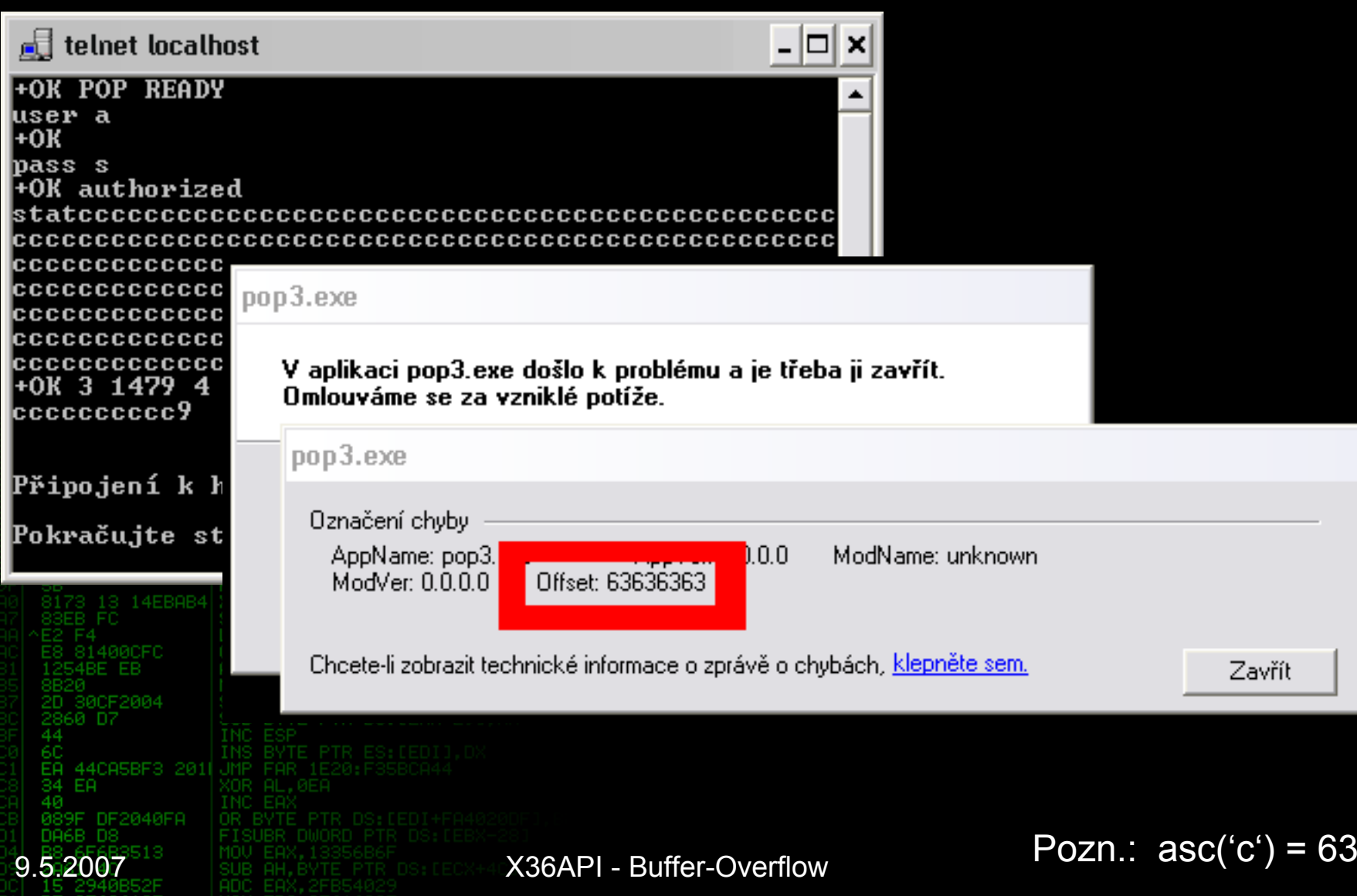

## Magická adresa 63636363

 $\bullet$ Argument p řepsal navratovou adresu

#### $\bullet$ • Podrobnosti?

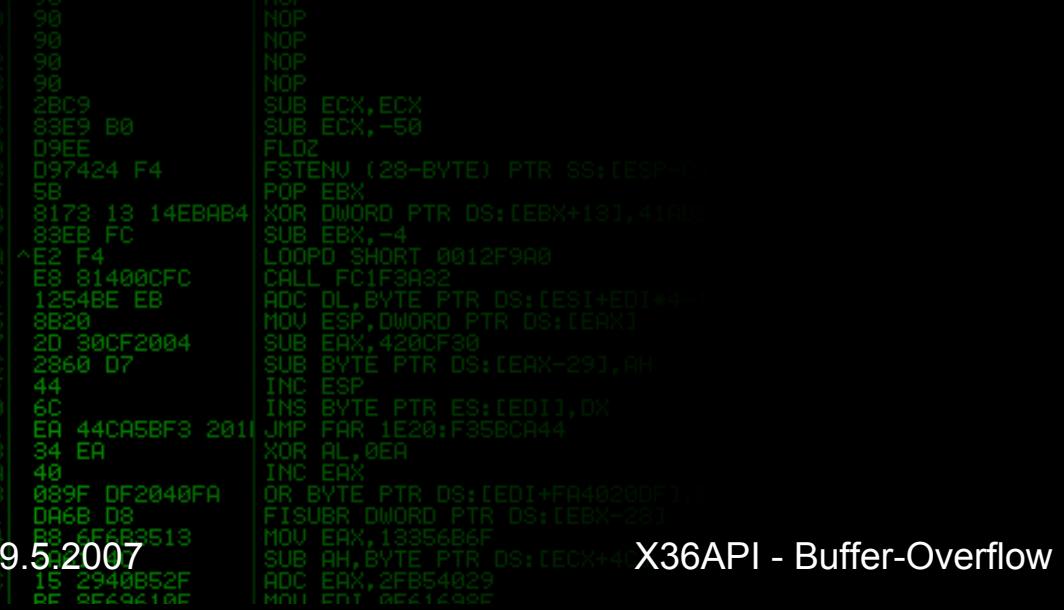

# Debuger – analýza chyby

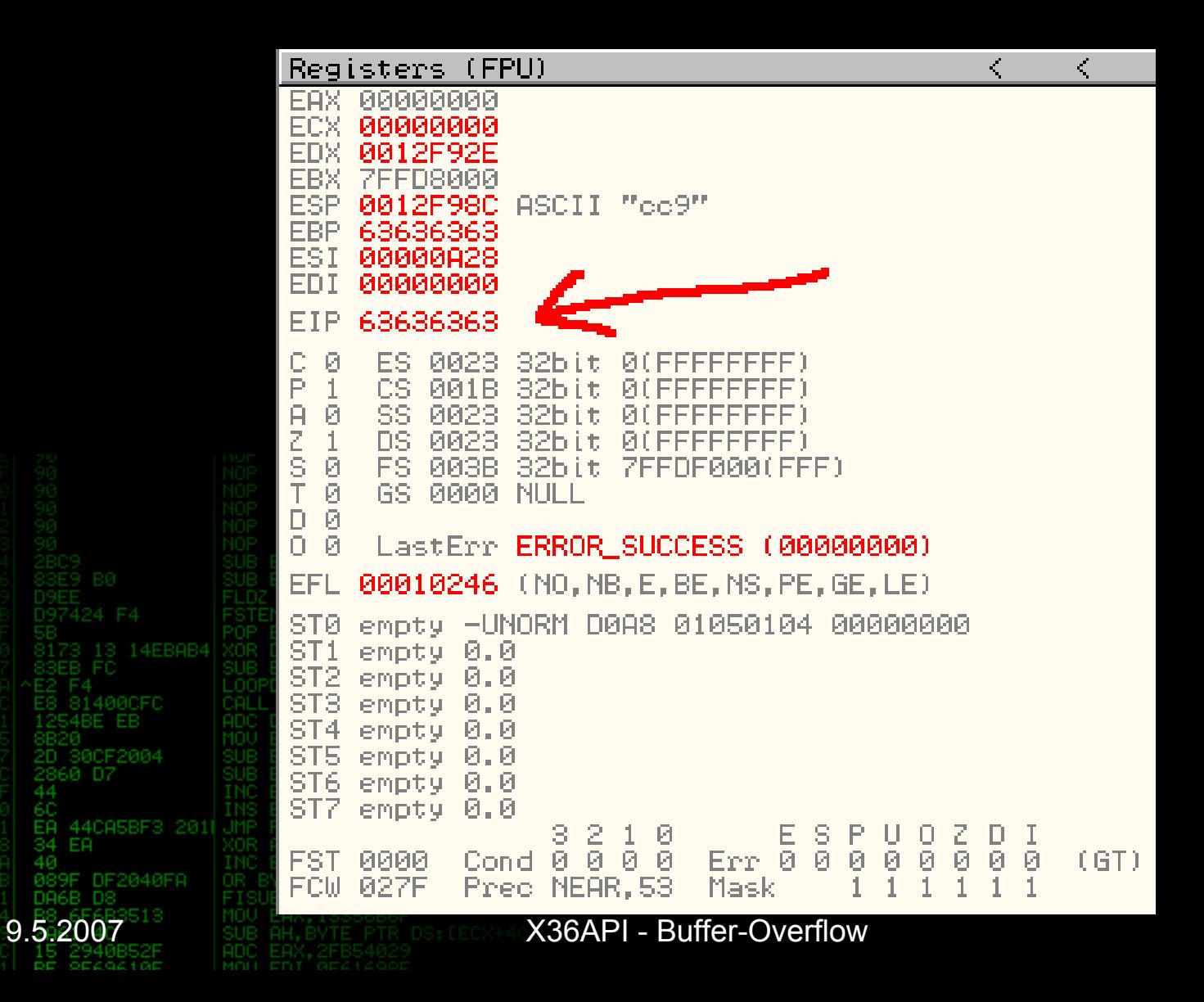

### Debuger – analýza chyby (zásobník)

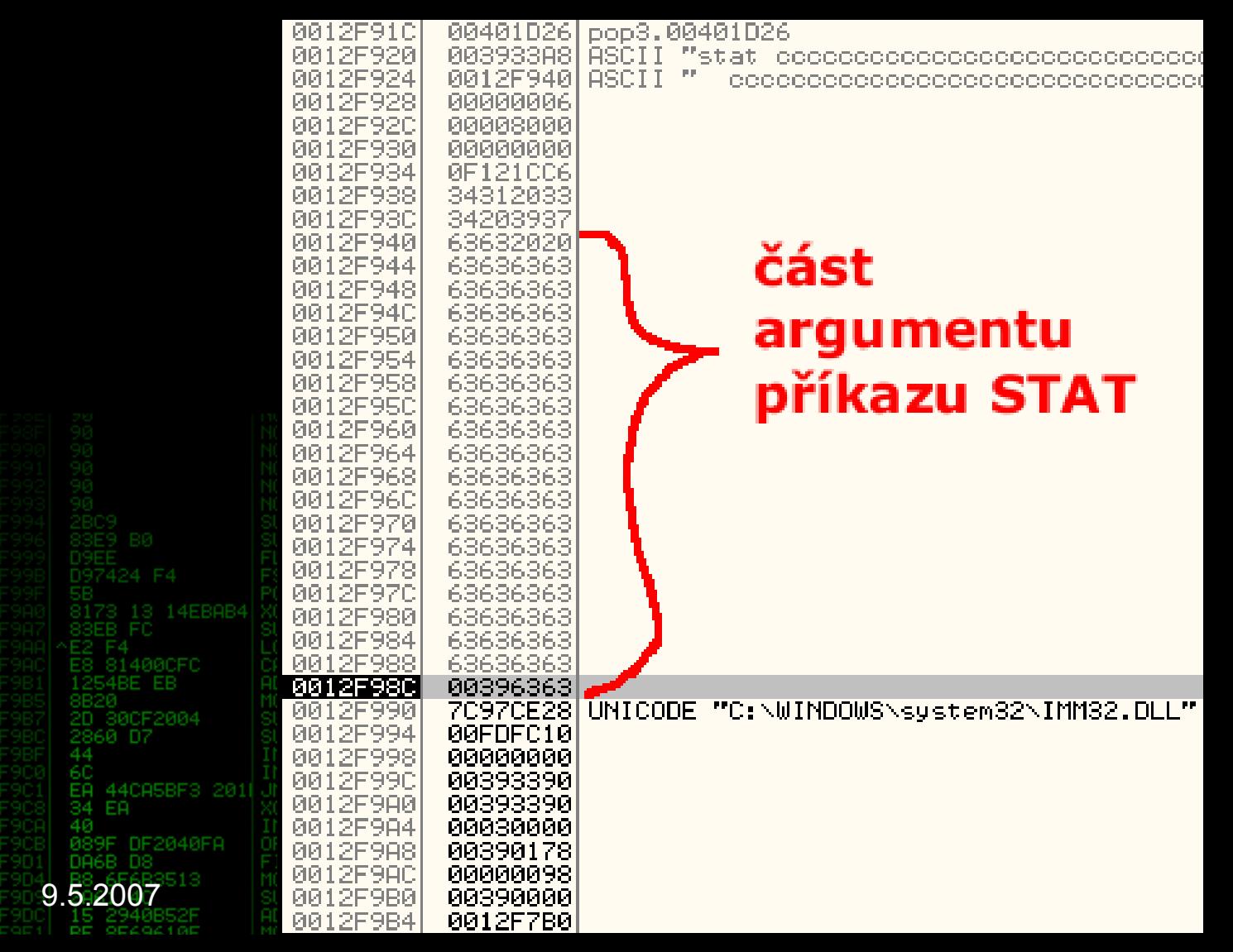

# Využití chyby

### $\bullet$ Lze sko čit (téměř) kamkoli

### •Vhodně na: –JMP ESP**– CALL ESP** 4CA5BF3 201 DF2040FA **9.5.2007** SUB AH, BYTE PTR DS: LECX+40 X36API - Buffer-Overflow

# Využití chyby

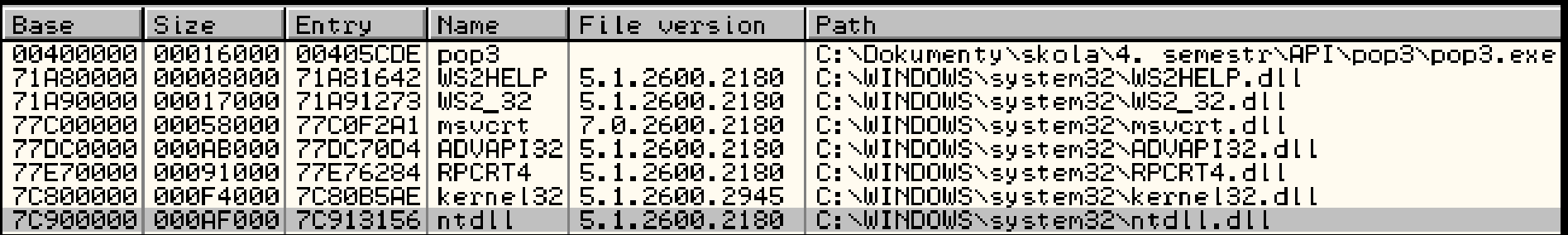

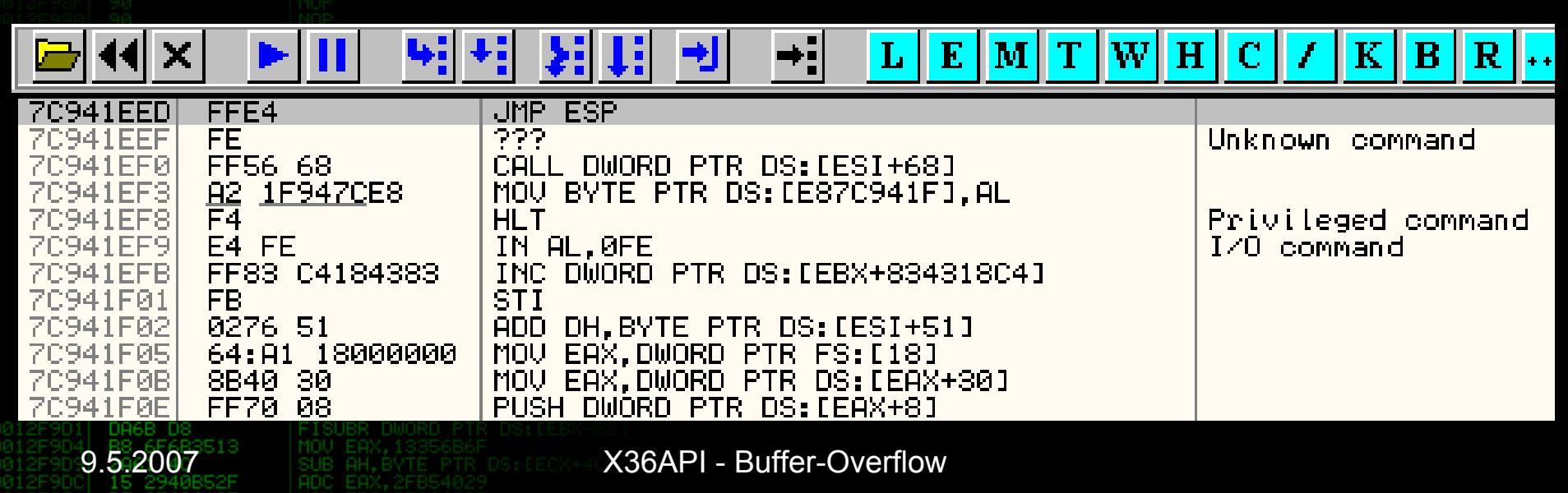

# Využití chyby

### $\bullet$  V NTDLL.DLL:  $[0x7C941EED] = JMP ESP$

### Jak poskládat shell-kód ?

•

14EBAB4 44CA5BF3 2011 DF2040FA **9.5.2007** SUB AH, BYTE PTR DS: LECX+40 X36API - Buffer-Overflow

## Zavaděč shell-kódu

- **; zaplneni bufferu**
	- **times 64 db 'c'**
- **; adresa jmp esp v ntdll.dll**
	- **dd 0x7C941EED**
- **; skluzavka**

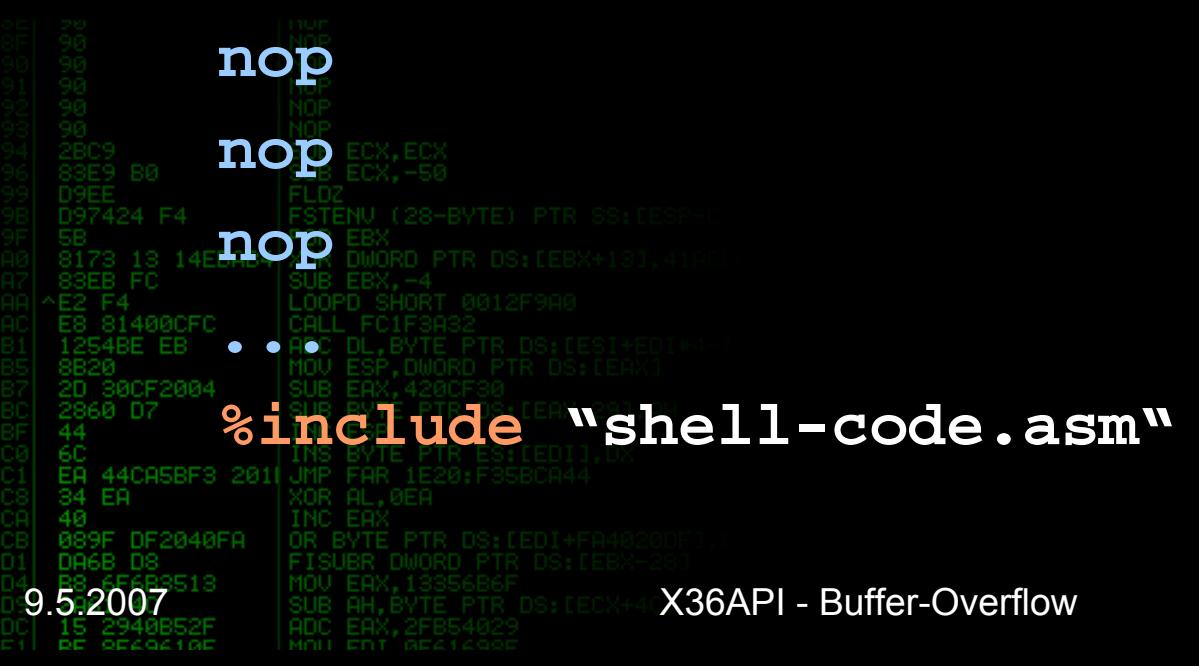

## Postup útoku

### • Opakovaně připojit

### $\bullet$ Zaslat shell-kód

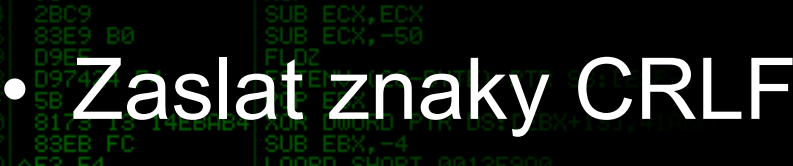

CA5BF3 201 )F2040FA

 $\bullet$ 

**9.5.2007** SUB AH, BYTE PTR DS: LECX+4CX36API - Buffer-Overflow

# Literatura a nástroje

- $\bullet$ ftp://ftp.isi.edu/in-notes/rfc1939.txt
- $\bullet$ msdn2.microsoft.com/en-us/library/
- $\bullet$ materiály k X36API
- $\bullet$  debuger OllyDbg  $\bullet$  asm compiler NASM  $\bullet$  c++ compiler Borland C++ 5.5.1  $\bullet$ telnet, EditPlus

**9.5.2007** SUB AH, BYTE PTR DS: LECX+40 X36API - Buffer-Overflow

## Vzorový program využívající chybu a více informací na:

### http://www.vpp-net.com/fel/api/pop3

**9.5.2007** SUB AH, BYTE PTR DS: LECX+40 X36API - Buffer-Overflow

# D ěkujeme za pozornost

E9 B0 13 14EBAB4 XOR DWORD PTR SUB EBX. -LOOPD SHORT 001 E8 81400CFC CALL FC1F3F 1254BE EB ADC DL, BYTE 2D 30CF2004 2860 D7 44CA5BF3 2011 JMP EA. 089F DF2040FA<br>DA6B D8 OR BYTE PTR DS: **9.5.2007 BUB AN, 13356B6F BUSINESS API - Buffer-Overflow**